УТВЕРЖДАЮ Первый заместитель генерального директора заместитель по научной работе ФГУИ «ВНИИФТРИ» А.Н. Щипунов 2016 г.  $0<sup>2</sup>$ 

# **Система фотофиксацни нарушений скоростного режима**

 $\label{eq:z} \mathbb{E}(\mathcal{L}(\mathcal{L})\otimes\mathcal{L}(\mathcal{L}))$ 

**«Автопатруль Скорость»**

Методика поверки СТВФ.424252.007 МП

 $A.p. 64693 - 16$ 

р.п. Менделеево

2016 г.

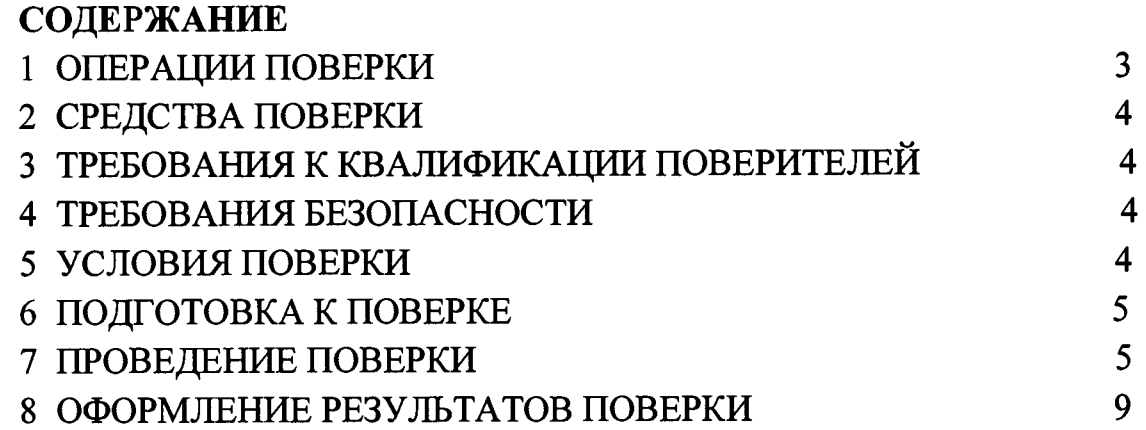

 $\label{eq:2.1} \tilde{F}^{(1)}_{\mu\nu} = -\frac{1}{2} \tilde{F}^{(1)}_{\mu\nu}$ 

Настоящая методика распространяется на систему фотофиксации нарушений скоростного режима «Автопатруль Скорость» (далее по тексту - система) и устанавливает объем и методы первичной и периодических поверок.

Интервал между поверками - 2 года

## 1 ОПЕРАЦИИ ПОВЕРКИ

1.1 При проведении поверки должны быть выполнены операции, указанные в таблице 1.

1.2 Последовательность проведения операций должна соответствовать порядку, указанному в Таблице 1.

1.3 Поверке подлежит система с аппаратурой навигационной потребителей глобальных навигационных спутниковых систем ГЛОНАСС, GPS (приемник ГЛОНАСС/GPS) в его составе.

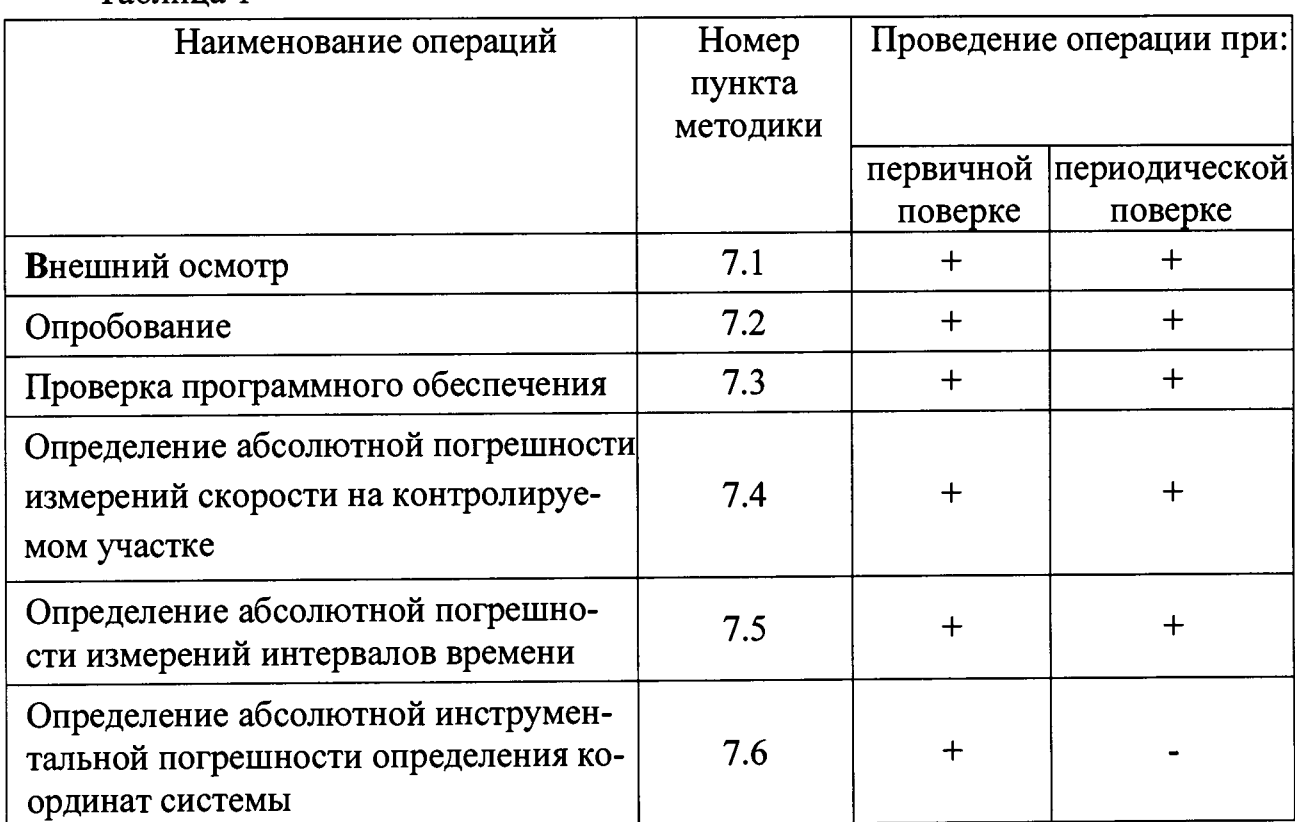

Таблина 1

## 2 СРЕДСТВА ПОВЕРКИ

2.1 При проведении поверки должны применяться средства поверки, указанные в таблице 2.

#### Таблица 2

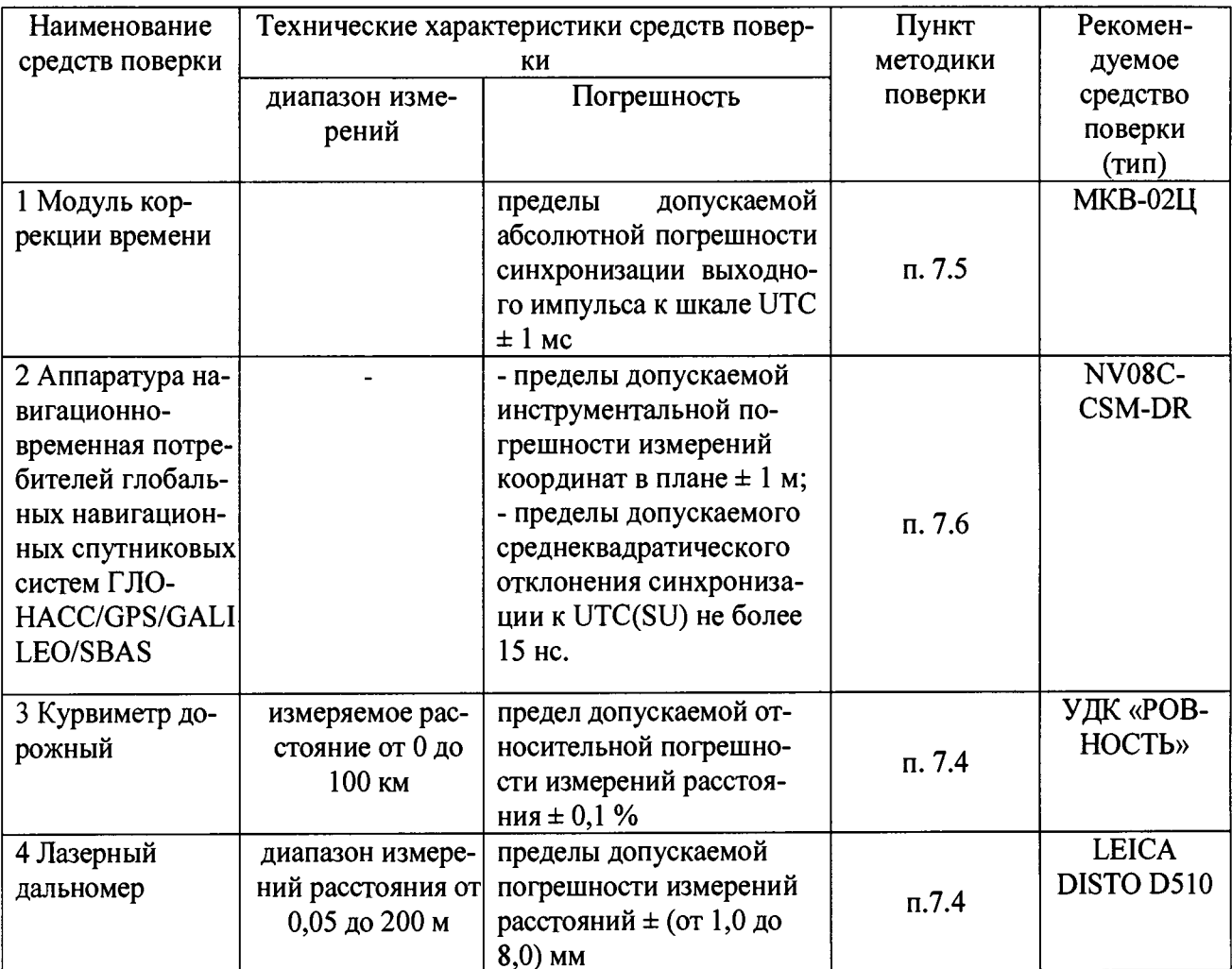

2.2 Применяемые при поверке средства измерений должны быть поверены, исправны и иметь свидетельства о поверке.

2.3 Допускается применение других средств измерений, обеспечивающих проведение измерений с точностями не хуже указанных.

# 3 ТРЕБОВАНИЯ К КВАЛИФИКАЦИИ ПОВЕРИТЕЛЕЙ

3.1 К проведению поверки могут быть допущены лица, имеющие высшее или среднее техническое образование, практический опыт в области радиотехнических измерений и аттестованные в качестве поверителей.

# 4 ТРЕБОВАНИЯ БЕЗОПАСНОСТИ

4.1 При проведении поверки системы следует соблюдать требования безопасности, устанавливаемые руководством по эксплуатации на систему и руководствами по эксплуатации используемого при поверке оборудования.

## **5 УСЛОВИЯ ПОВЕРКИ**

5.1 Поверка производится при условиях:

- температура окружающего воздуха от минус 25 до + 50 °С,
- относительная влажность от 30 до 80 *%,*
- атмосферное давление от 84 до 106 кПа,

5.2 Поверка производится аккредитованными организациями в установленном порядке.

#### **6. ПОДГОТОВКА К ПОВЕРКЕ**

6.1 Поверитель должен изучить руководство по эксплуатации поверяемой системы и используемых средств поверки.

6.2 Убедиться в правильности соединений составных частей системы.

### **7 ПРОВЕДЕНИЕ ПОВЕРКИ**

#### **7.1 Внешний осмотр**

Без подключения системы к источнику питания проверяются:

7.1.1 Комплектность.

7.1.2 Отсутствие деформаций и трещин корпуса, изломов и повреждений кабелей.

7.1.3 Целостность пломб, наличие заводского номера и маркировки.

7.1.4 Результаты считать положительными, если комплектность соответствует указанной в формуляре, нет механических повреждений корпуса и кабелей, заводского номера и маркировки соответствуют требованиям РЭ и формуляра.

#### **7.2 Опробование**

7.2.1 Подготовить систему к работе и включить ее.

Проверяется время включения системы в рабочий режим, наличие изображения на экране подключенного монитора, прохождение режима самотестирования системы и запуск основного программного обеспечения (ПО), текущее время и дата.

На экране подключенного монитора должна появиться стартовая страница Windows, далее система должна войти в режим ПО «Автопатруль Скорость». Время загрузки ПО системы не должно превышать 5 мин.

7.2.2 Выключить систему, отключить ключ защиты Strealth USB для исключения несанкционированного копирования. Включить систему, после загрузки системного ПО убедиться в невозможности входа в режимы работы с системой ^

Выключить систему, включить ключ защиты Strealth USB и войти в рабочий режим системы.

Проверка считается успешной, если выполнены требования п.п. 6.2.1, 6.2.2 7.3 Проверка алгоритма работы системы:

7.3.1 Проверка проводится в условиях реальной эксплуатации с использованием транспортного средства, которое намеренно нарушает скоростной режим в зоне контроля системы, которая обеспечивает обнаружение факта превышения установленной скорости на данном участке дороги.

Изображения, получаемое от IP-видеокамер SDP-857A обрабатываются управляющими контроллерами STS-522 и с помощью СПО «Автопатруль Скорость» происходит фиксация скоростного режима и распознавание ГРЗ транспортных средств нарушителей. Затем СПО позволяет сделать два разборчивых кадра нарушителя на двух участках фиксации с разницей во времени пройденной зоны контроля, кадры увеличенного номерного знака ТС нарушителя, координаты места нарушения, рассчитанная скорость, разрешенная скорость, расстояние зоны контроля. Затем управляющий контроллер выдает информацию о нарушителе по каналу связи. Затем формируется извещение о нарушении, которое передается по GSM-каналу в ЦОД УГИБДД в форматах передачи данных АПК ВФ, TAR 1.3, НПО «Поиск», Электрон-Сервис путем функций FTP-сервера средствами управляющего контроллера.

Систему считают выдержавшей проверку, если:

а) после включения системы сохранились параметры конфигурации;

б) система зафиксировала нарушения во всех вариантах работы;

в) система отправила информацию по каналу связи.

#### **7.3 Проверка программного обеспечения**

7.3.1 Определение идентификационных данных ПО.

В соответствии с РЭ на системы:

- проверить идентификационное наименование ПО;

- проверить номер версии (идентификационный номер) ПО;

Результаты поверки считать положительными, если идентификационные данные ПО соответствуют указанным в таблице 3.

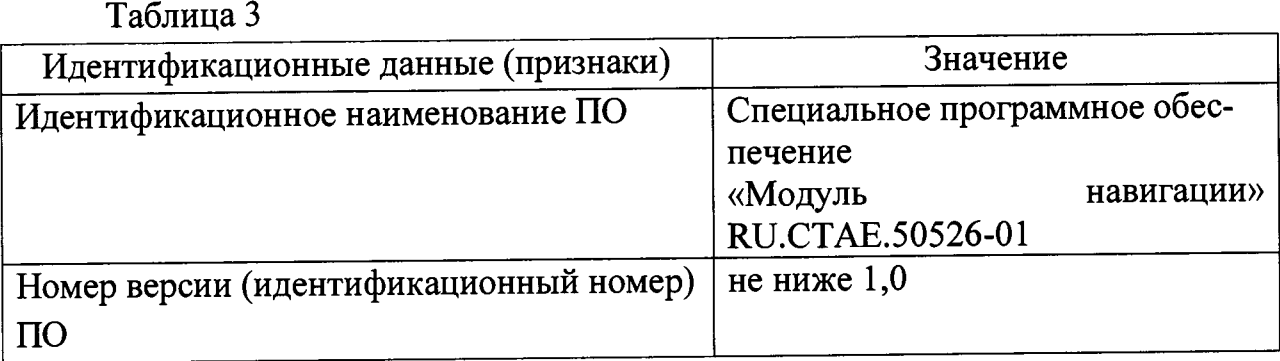

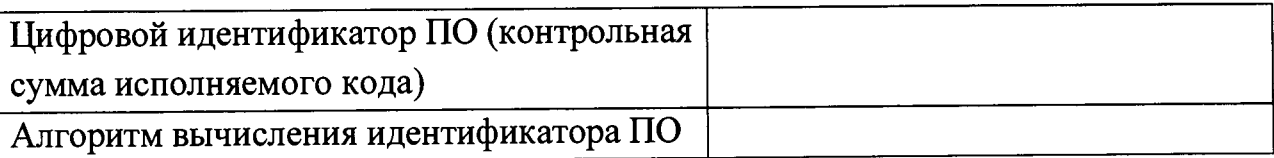

**7.4 Определение абсолютной погрешности измерений скорости на контролируемом участке.**

7.4.1 Определение абсолютной погрешности измерений скорости рассчитать как произведение относительной погрешности измерений скорости на значение скорости ТС.

Определение относительной погрешности измерений скорости рассчитать как сумму относительной погрешности времени прохождения пути и относительной погрешности измерений пройденного пути (пройденный путь - это расстояние от начало зоны распознавания одного комплекта до начала зоны распознавания второго комплекта).

7.4.2 При поверке необходимо курвиметром определить расстояние между проекциями точек установки комплектов (т. е от столба до столба) на контролируемом участке дороги L. Минимальное расстояние между комплектами 300 м.

7.4.3 Определение погрешности измерений расстояния в зоне контроля

7.4.3.1 По видеоизображению проверяемой видеокамеры комплекта 1, расположить метку 1 (с номером) в начале зоны распознавания, а метку 2 (с отражающей пластиной) в конце зоны распознавания по направлению к видеокамере (согласно схеме, приведенной на рисунке 1). Пластина и номер расположены на высоте установки ГРЗ ТС.

Зону распознавания определить, как зону 30 м и зафиксировать полученное значение, минимальное расстояние между комплектами, т. е от столба до столба зафиксировать 300 м, а также расстояние от начала зоны распознавания одного комплекта до начала зоны распознавания второго комплекта - 300 м (270 м + 30 м).

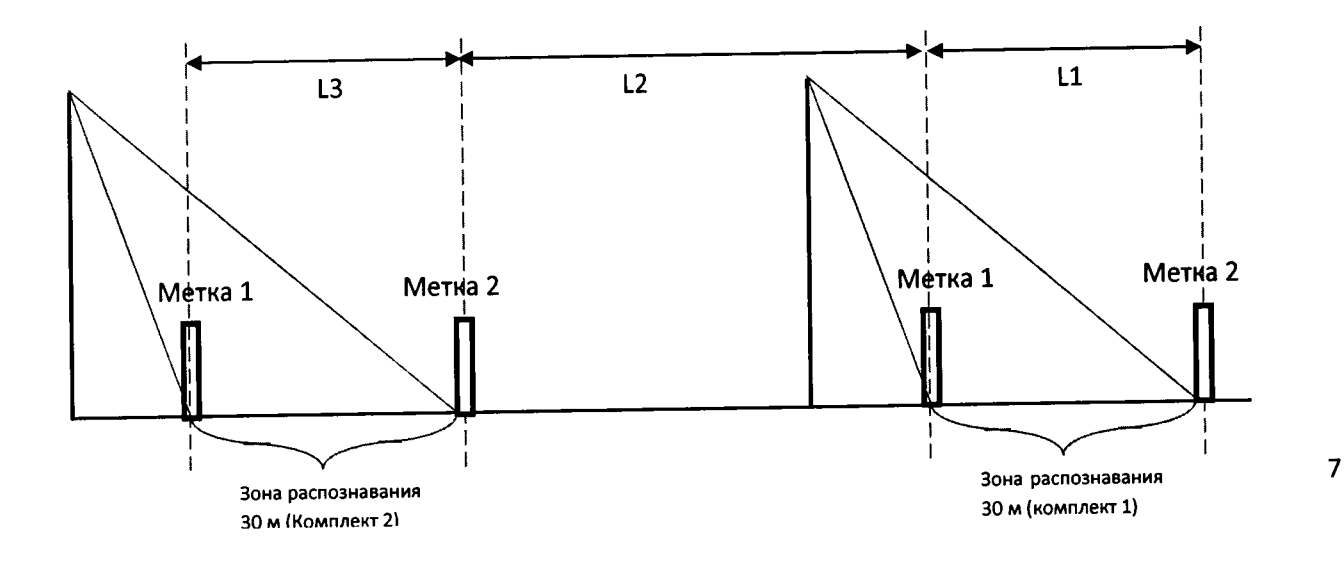

### **Рисунок 1**

Установить дальномер на штативе согласно схеме, приведенной на рисунке 2. В программе нажать кнопку «измерение расстояния»

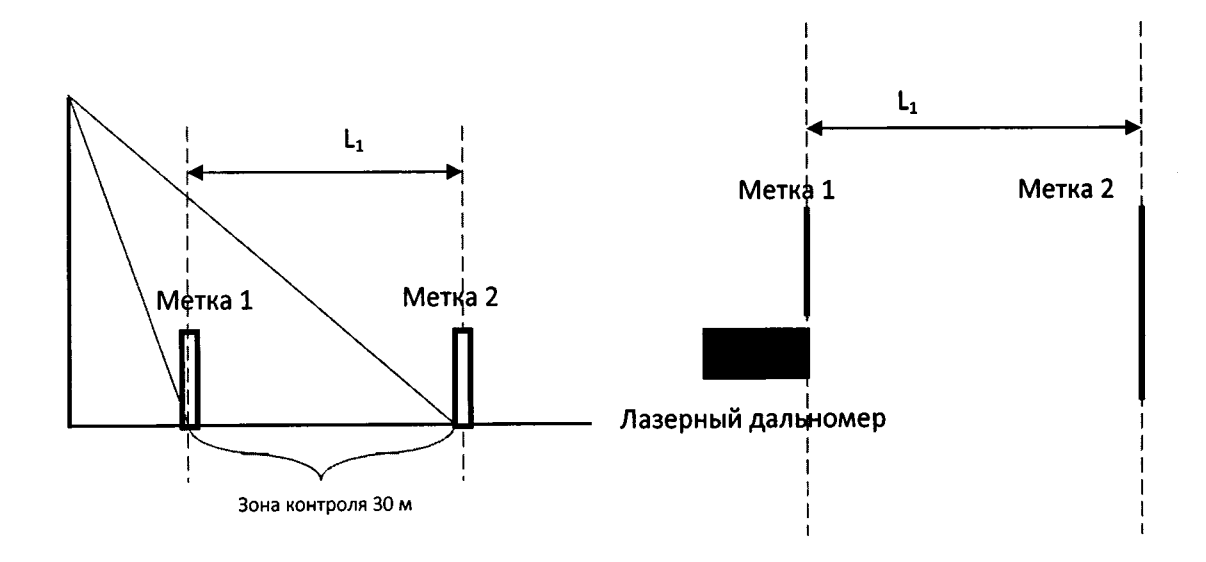

Вид сбоку Вид сверху

Рисунок **<sup>2</sup>**

7.4.3.2 Провести измерение расстояния  $L_1$  от номера на метке 1 до пластины метки 2 дальномером L<sub>i3</sub>.

7.4.3.3 Измерить это же расстояние комплектом 1 и зафиксировать L;

7.4.3.4 Повторить измерения расстояния не менее трех раз.

7.4.3.5 Рассчитать погрешность  $L_i$  по формуле  $\Delta L_1 = (L_1 - L_{13})$ 

7.4.3.6 Измерить  $L_2$  курвиметром, погрешность измерения курвиметра  $\Delta L_2$ .

7.4.3.7 Рассчитать относительную погрешность измерений расстояния  $(L_1+L_2)$  по формуле:

 $\delta$ пути =  $(\Delta L_1 + \Delta L_2) / (L_1 + L_2)$ 

7.4.4 Определение погрешности времени прохождения пути

7.4.4.1 Рассчитать значение относительной погрешности времени прохождения пути для значений скорости **V i= 1 0 0** и **2 5 0** км/ч по формуле:

 $\delta$ времени= $\Delta$ времени /t<sub>i</sub>

 $t_i = (L_1 + L_2)/V_i$ 

**7 .4 .5** Определение погрешности измерения скорости движения транспортных средств

**7 .4 .5 .1** Рассчитать значение абсолютной погрешности измерений скорости для значений скорости V<sub>i</sub>=100, 250 по формуле:

 $\Delta$ скорости =  $V_i \times \delta$ скорости/100%.

8скорости= бпути + бвремени

 $\Delta$ скорости = Vi $\times$ (  $\delta$ пути +  $\delta$ времени)/100%.

7.4.6 Повторить операции п.п 7.5.3 - 7.5.5 для комплекта 2.

Результаты поверки считать положительными, если пределы абсолютной погрешности измерений скорости не превышают 2 км/ч.

При получении отрицательных результатов дальнейшее проведение поверки прекращают, систему бракуют и направляют в ремонт.

# **7.5 Определение абсолютной погрешности измерений интервалов времени**

7.5.1 Определение абсолютной погрешности измерений интервалов времени проводить:

- при измерении интервала времени: 1 секунда, 5 секунд

- при измерении интервала времени: 24 часа.

В качестве номинального используется значение координированного времени UTC, получаемого от модуля коррекции времени.

Запустить на системе «Автопатруль Скорость» программное обеспечение TimeCorrection.exe. Подключить модуль коррекции времени к соответствующему порту (порт А) и убедиться в наличии индикации текущего времени системы (измеренного времени), времени модуля МКВ-02Ц (эталонного времени) и разницы этих значений времен в окне программы TimeCorrection.exe. Провести измерения интервала времени 1 секунда и зафиксировать (сделать снимок (скриншот) экрана) показания эталонного и измеренного времени. Зафиксировать не менее 5 измерений и результаты отразить в протоколе испытаний.

Схема подключения и фиксация результатов представлена на рисунке 2.

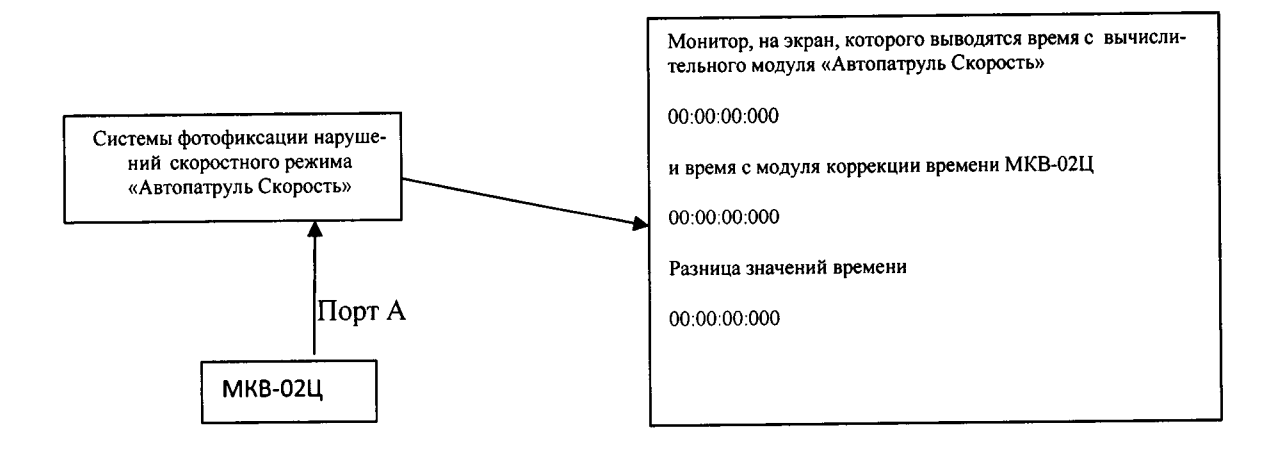

#### **Рисунок 2**

Результаты ( $\tau_i$ - абсолютная погрешность измерений i-го интервала времени) вычислить по формуле:

 $\tau_i = t_{\text{unvi}} - t_{\text{univ}}$ 

 $(1)$ 

где,

 $t_{3i}$  – эталонное значение измерений i-го интервала времени;

 $t_{\text{hami}}$  – измеренное значение i-го интервала времени;

 $i$  - порядковое значение интервала времени ( $i=1..5$ );

7.5.2 По полученным результатам сравнить значения координированного времени UTC и время, измеренное системой. Определить их разность.

7.5.3 Повторить измерения для интервала времени 5 секунд, 24 часа (фиксировать результаты измерений каждые 8 часов) и результаты зафиксировать в протоколе испытаний.

7.5.4 Систему считать прошедшей поверку, если абсолютная погрешность измерений интервалов времени находится в пределах  $\pm$  10 мс.

При получении отрицательных результатов дальнейшее проведение поверки прекращают, систему бракуют и направляют в ремонт.

# **7.6 Определение абсолютной инструментальной погрешности определения координат системы**

Запустить программу отображения данных от аппаратуры навигационновременной на компьютере. Должны отображаться значение координат и текущее время с разрядностью одна секунда.

Расположить антенну аппаратуры навигационно-временной потребителей глобальных навигационных спутниковых систем

ГЛОНАСС/GPS/GALILEO/SBAS NV08C-CSM-DR (далее аппаратура NV08C-CSM-DR) рядом со спутниковой антенной системы (на расстоянии 10 ± 2 см).

Провести измерения координат аппаратурой NV08C-CSM-DR в течение 30 минут. Определить координаты по результатам измерений в соответствии с руководством по эксплуатации.

Одновременно провести измерения координат с помощью системы «Автопатруль Скорость» следующим образом.

Дождаться фиксации изображения и на появившемся снимке сверить GPS координаты.

Сделать не менее 5 скриншотов с разными изображениями, на которых однозначно видны координаты, серийный номер системы «Автопатруль Скорость».

Усреднить значения координат фиксируемых системой.

Сравнить усредненные координаты, получаемые системой «Автопатруль Скорость» с координатами, полученными с помощью аппаратуры NV08C-CSM-DR.

Определить абсолютные погрешности измерений широты *АВ* и долготы *ЛЬ* как разность показаний системы «Автопатруль Скорость» и аппаратурой NV08C-CSM-DR.

Пересчитать погрешность определения координат в метры по формулам (2) **и (3):**

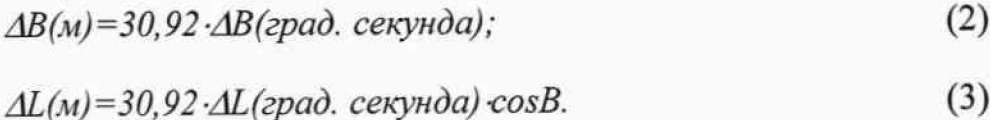

Систему считать прошедшей поверку, если значения абсолютной инструментальной погрешности определения координат и по широте и по долготе находятся в пределах ± 5 м.

При получении отрицательных результатов дальнейшее проведение поверки прекращают, систему бракуют и направляют в ремонт.

#### 8. ОФОРМЛЕНИЕ РЕЗУЛЬТАТОВ ПОВЕРКИ

8.1 На систему, прошедшую поверку с положительными результатами, выдается свидетельство о поверке установленной формы.

8.2 При отрицательных результатах поверки система к применению не допускается и на него выдается извещение о непригодности с указанием причины забракования.

Заместитель начальника НИО-Ю - 2. Хамадулин начальник НИЦ ФГУП «ВНИИФТРИ» SE KAMALYJINH